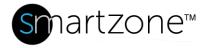

## **WORK INSTRUCTION**

| Live Asset Tracking      |                                                                            |  |  |  |
|--------------------------|----------------------------------------------------------------------------|--|--|--|
| Applies to:              | SmartZone Users                                                            |  |  |  |
| Objective:               | Track and update the location of an asset that has moved to a new location |  |  |  |
| Documentation Reference: | SmartZone DCIM User Manual – Infrastructure Topics – Connectivity Window   |  |  |  |
| Pre-Requisites:          | SmartZone user must have Asset Tracker permissions                         |  |  |  |

## **Description**

SmartZone DCIM can track the locations of discovered assets when the asset locations have changed. There are number of configurations required in the network to allow the SmartZone to allocate the assets:

- Network switches should be configured with an SNMP link up/link down trap.
- The trap server should be configured on the network switch and point to the SmartZone server.
- All traceable devices should be discovered devices in SmartZone.
- A full channel should be configured in the system. For example:
  - Switch port (1) [I-Cord  $\rightarrow$ ] PVIQ panel port (1) [permanent link  $\rightarrow$ ] Data Outlet (A) [Normal cord  $\rightarrow$ ] PC
  - Switch port (2) [I-Cord  $\rightarrow$ ] PVIQ panel port (2) [permanent link  $\rightarrow$ ] Data Outlet (B) [Normal cord  $\rightarrow$ ]

## **Performing the Procedure**

If the discovered asset (in this example, PC) is moved from outlet A to outlet B, perform the following procedure.

| Step | Instruction                                                                                      | Graphic | Result                                                                                                    |
|------|--------------------------------------------------------------------------------------------------|---------|----------------------------------------------------------------------------------------------------|
| 1    | Disconnect<br>the PC from<br>outlet A.                                                           |         | The switch sends a link down trap to the SmartZone server, and the PC's status changes to Offline.                               |
| 2    | Connect the PC to outlet B.                                                                      |         | The switch sends a link up trap to the SmartZone server, and the switch runs a discovery to allocate the new location of the PC. |
| 3    | SmartZone<br>allocates the<br>new PC<br>location and<br>changes the<br>PC's status to<br>Online. |         | SmartZone<br>moves the<br>PC from<br>outlet A to<br>outlet B in the<br>Connectivity<br>window.                                   |
|      | End of Steps                                                                                     |         |                                                                                                    |

## **End State**

The location of the moved asset is updated in SmartZone.